## 登記情報の 登録

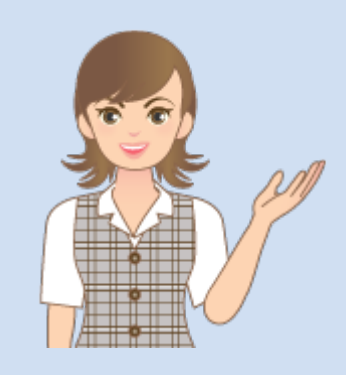

登記情報の登録の操作を 簡単なサンプルを用いて 解説します。

※解説内容がオプションプログラムの 説明である場合があります。 ご了承ください。

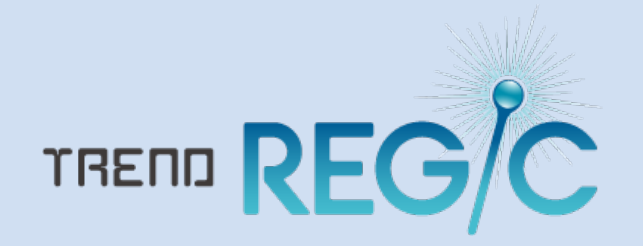

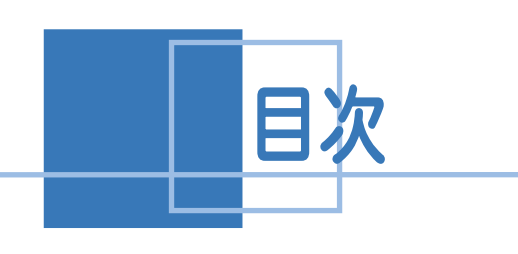

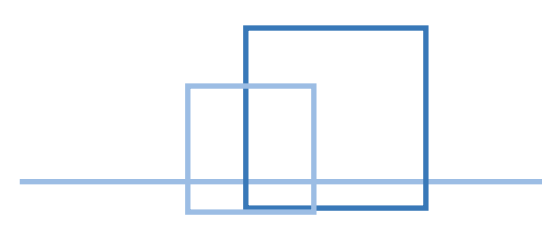

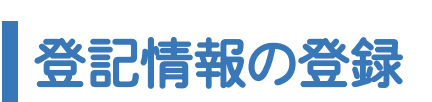

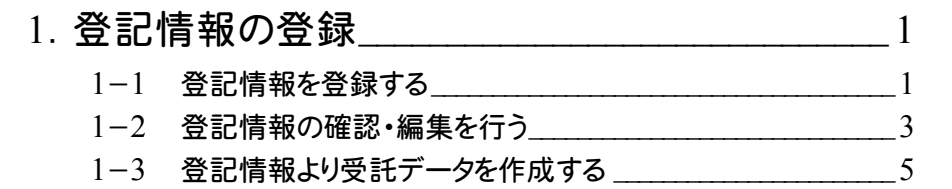

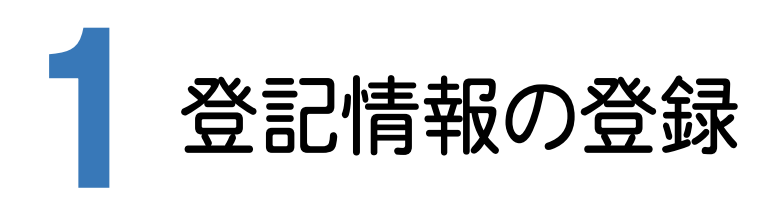

[登記情報管理]をクリックして表示される[登記情報の管理]で、登記情報提供サービスの情報を管理します。 ここでは、登記情報提供サービスで取得したファイルから登記情報を登録して、受託データを作成する操作を 解説します。

1-1 登記情報を登録する

ここでは、登記情報提供サービスで取得したファイルから登記情報を登録します。

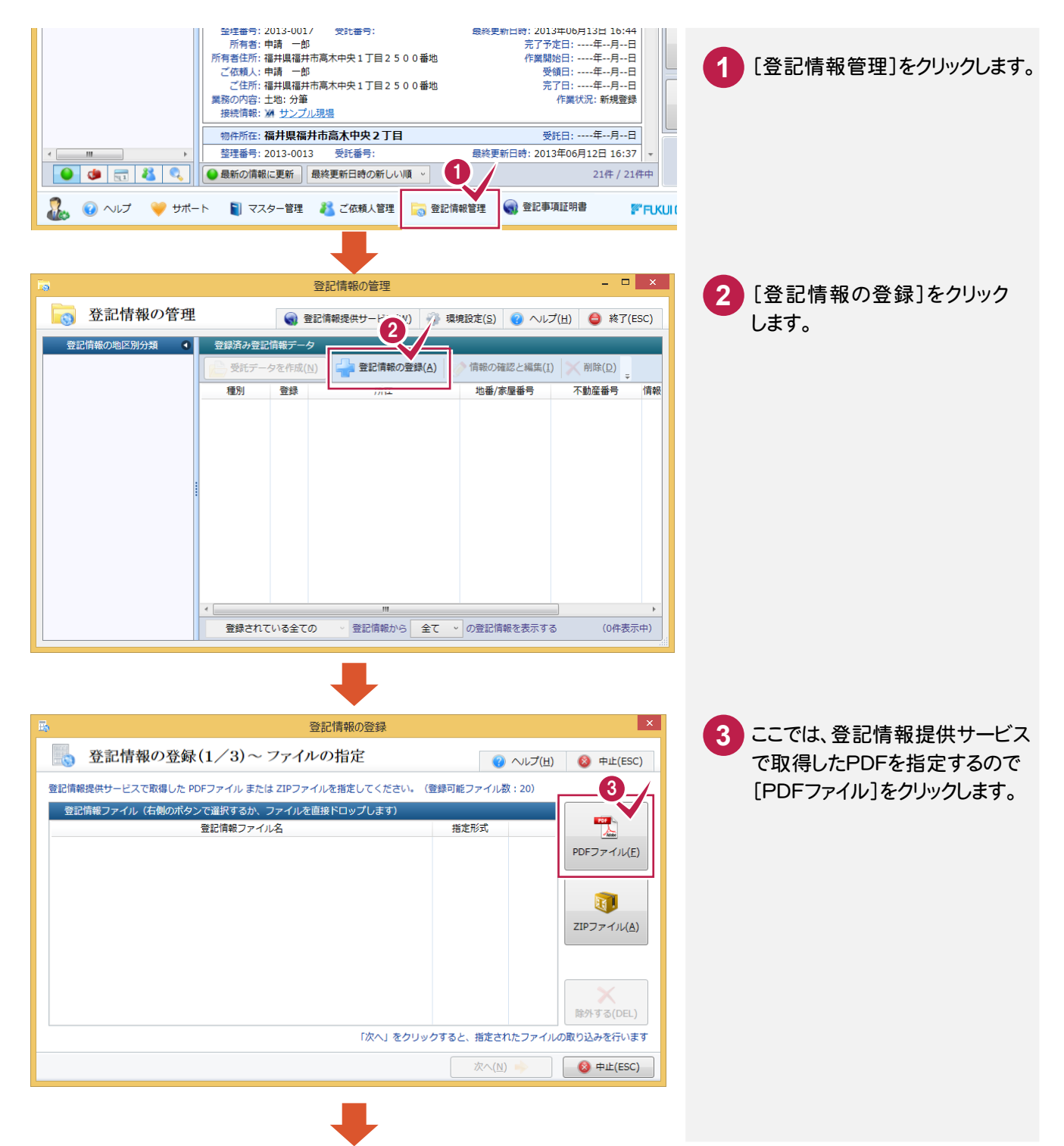

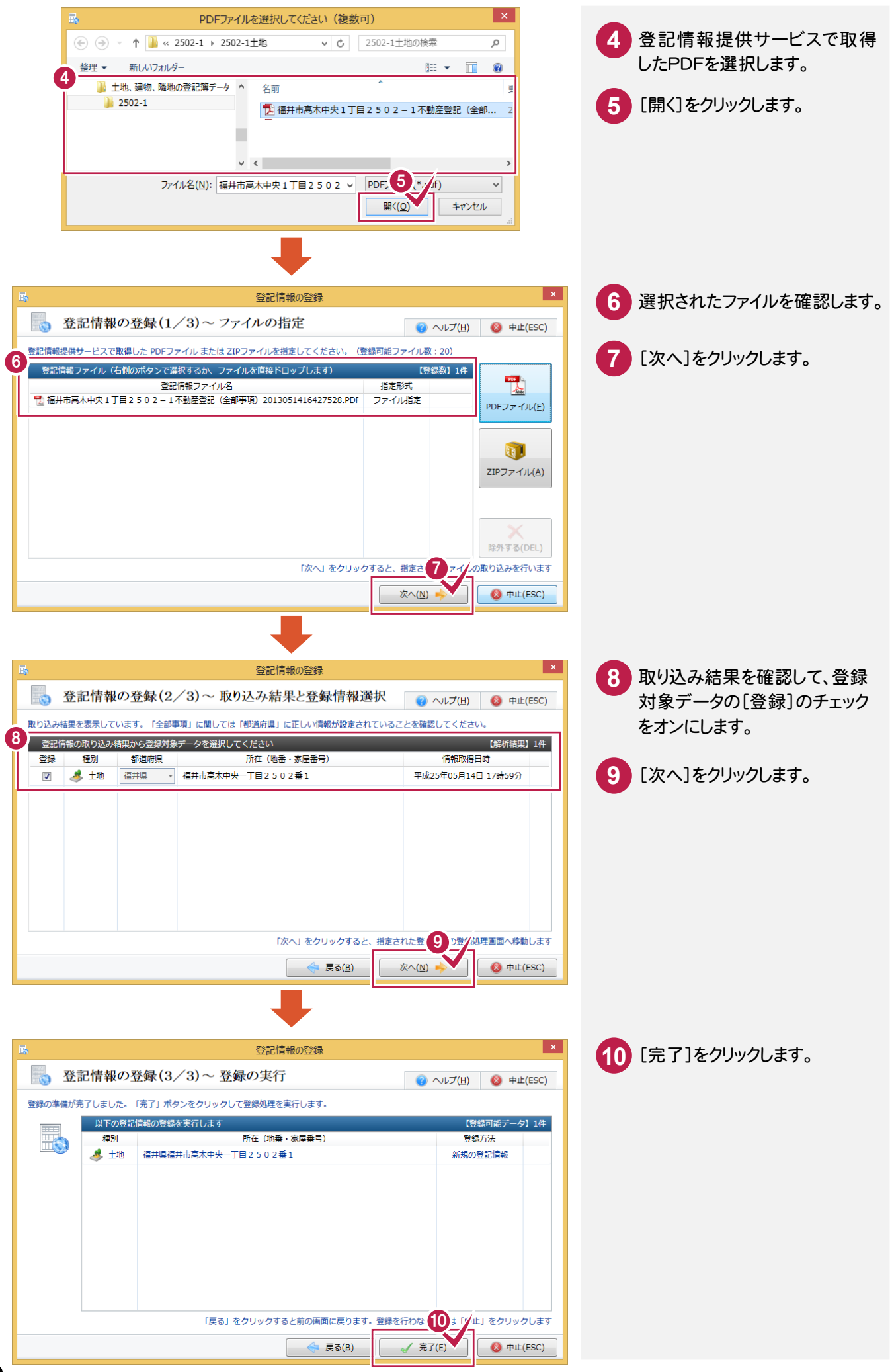

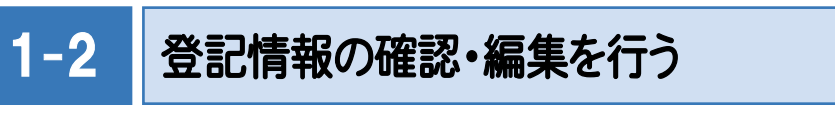

登録した登記情報の確認・編集を行います。ここでは、入力候補(権利部)から所有者情報を入力します。

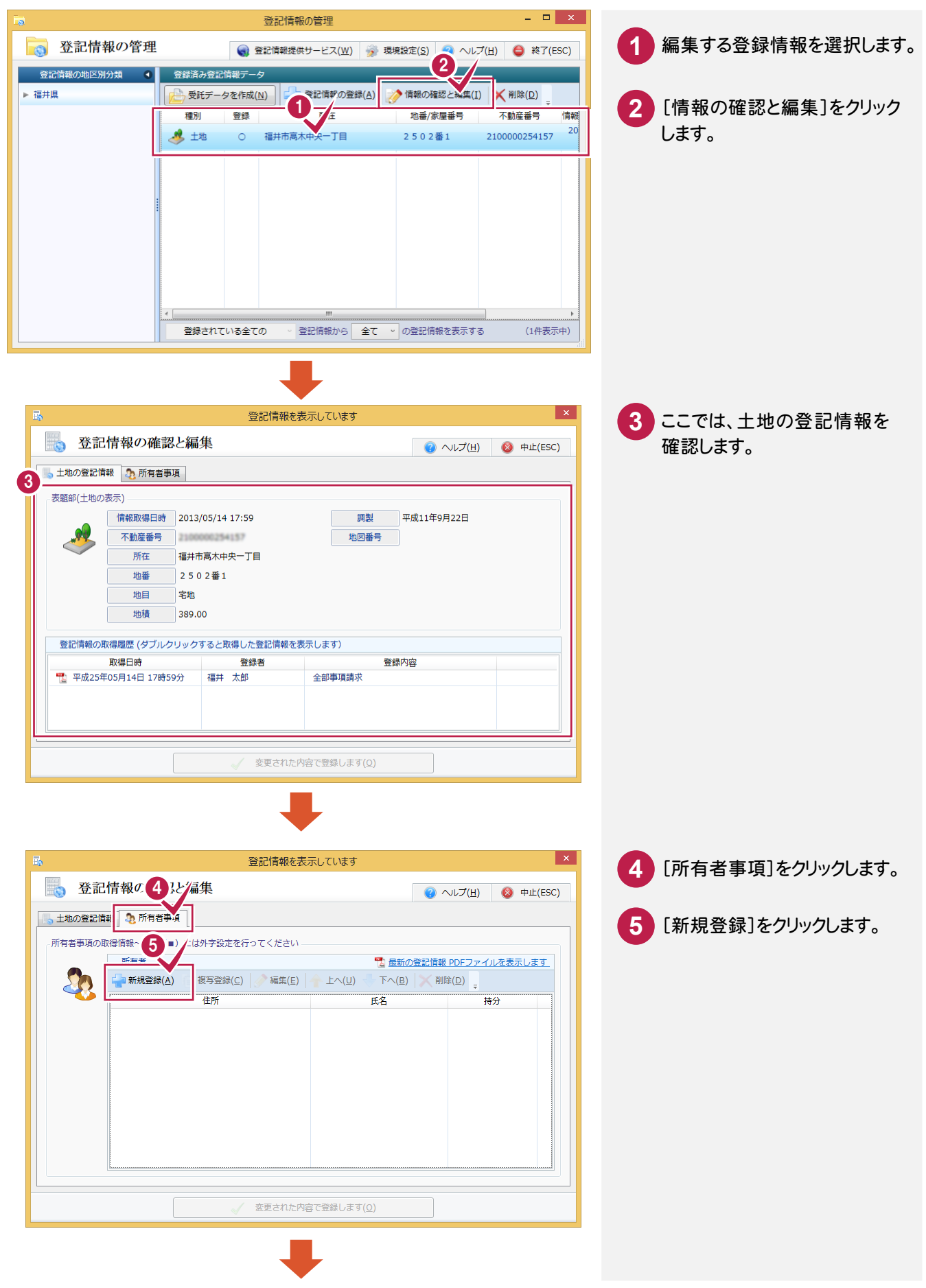

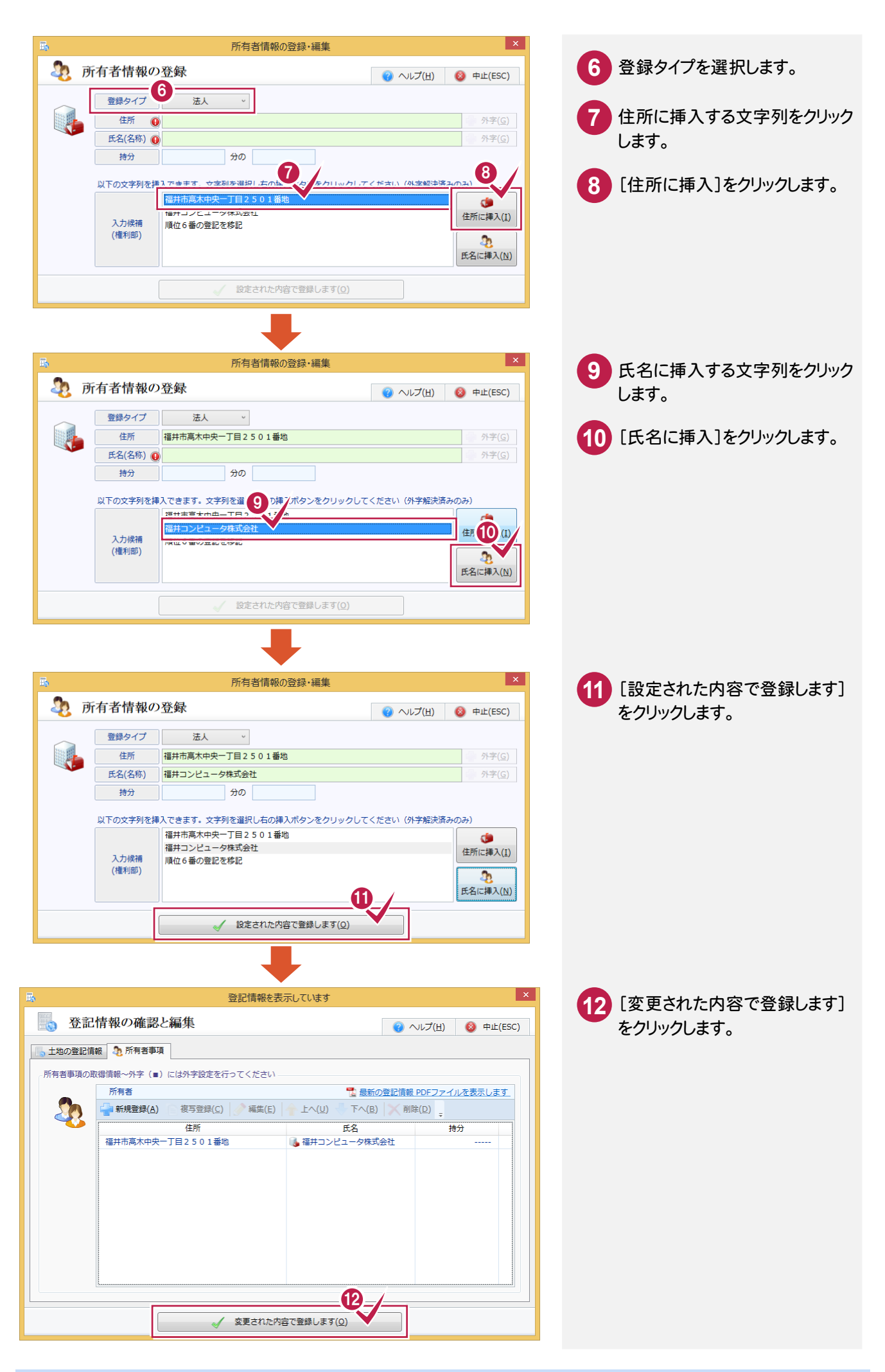

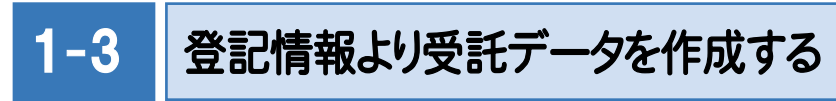

登録した登記情報より受託データを作成します。

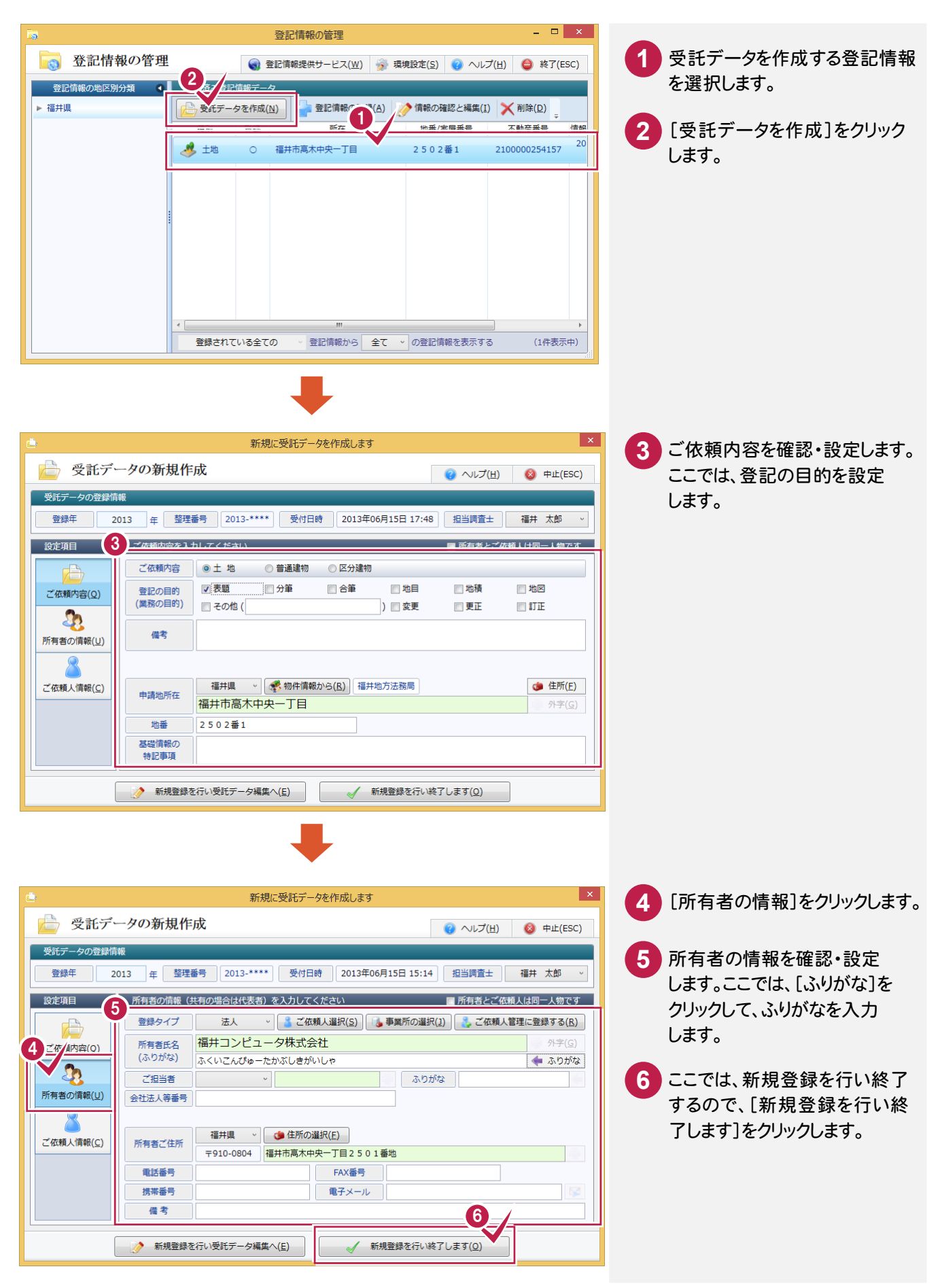